## **Klinikkens E-Portal Vejledning til login uden NemID**

Her logger man ind med CPR-nummer samt det password, der altid er blevet brugt ved login på selvbetjeningen.

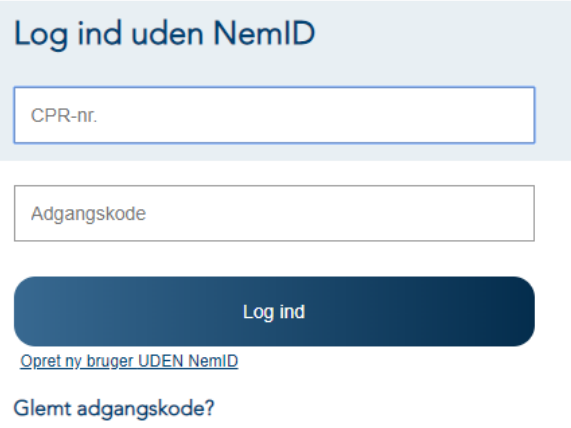

Hvis du har glemt din adgangskode skal du kontakte din læge.

Du bliver nu præsenteret for dette billede.

Her trykker du på knappen "Send bekræftelseskode", hvorefter der vil blive sendt en e-mail til dig på den e-mailadresse, du tidligere har oplyst.

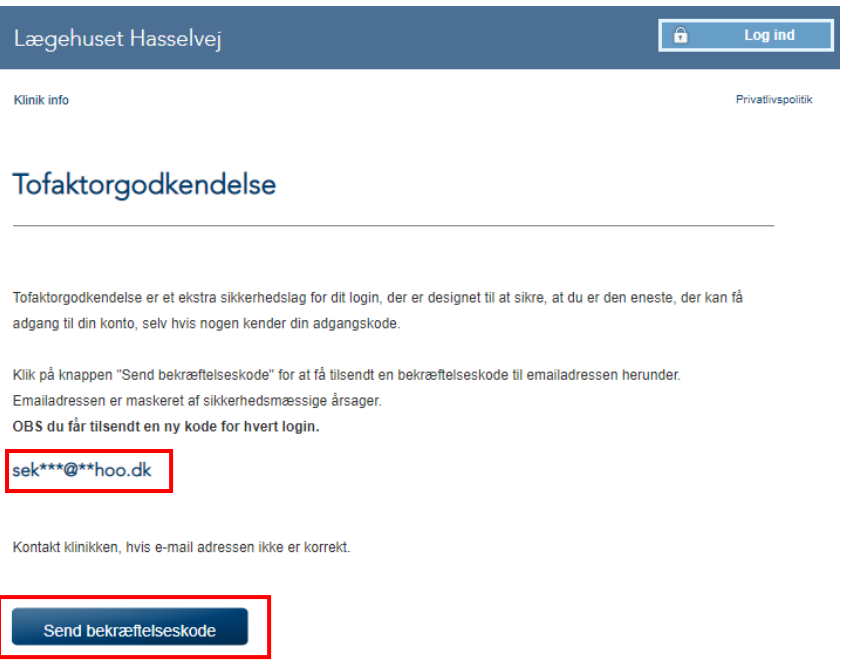

## E-mailen der bliver sendt, ser således ud.

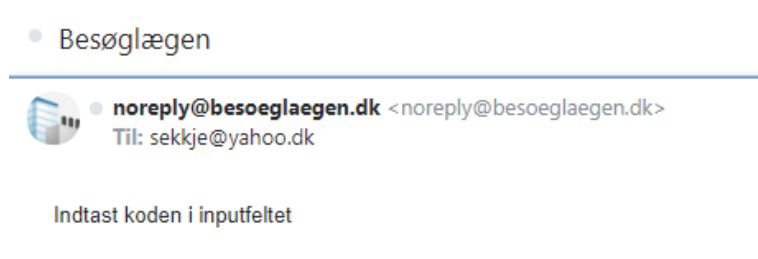

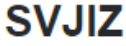

Du bliver nu præsenteret for dette skærmbillede, hvor den bekræftelseskode der bliver sendt til din e-mailadresse, skal indtastes.

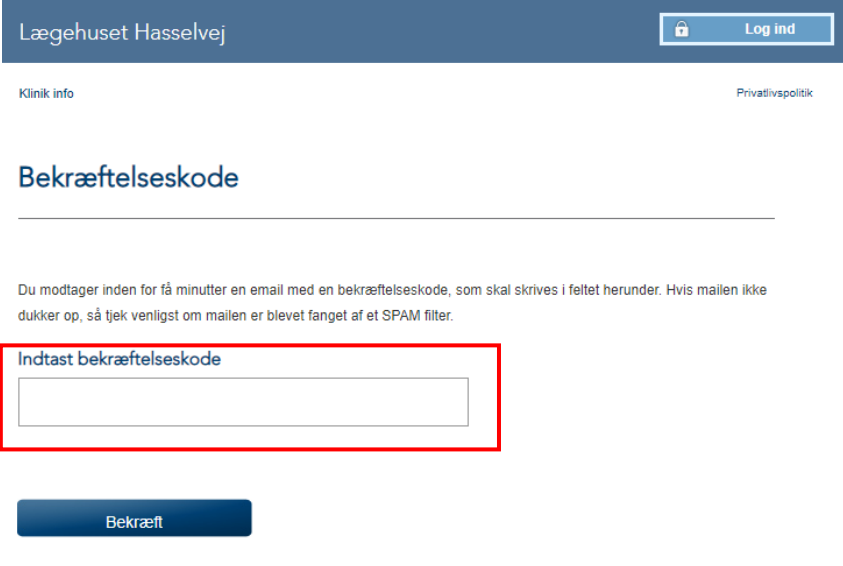

Du skulle nu gerne være logget ind på selvbetjeningen. **OBS! Dette skal gøres ved hvert login!**

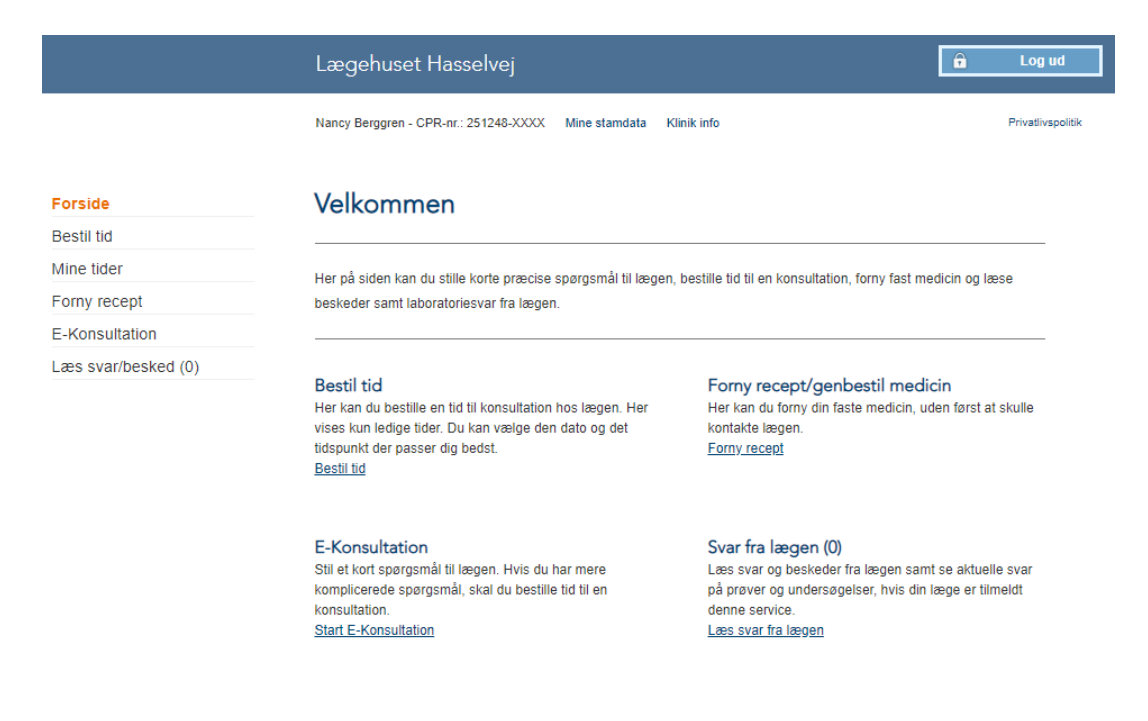